## **You have chosen a Zoom Parent/Guardian-Student-Teacher Conference**

1. You would have received an email to the account you provided to your child's teacher. Please click the URL link to open it in a new tab on your internet browser. If for some reason clicking on it doesn't work, please copy and paste the URL into the window.

Nicole Smirnos-North is inviting you to a scheduled Zoom meeting.

Topic: Testing Time: Nov 16, 2020 11:11 AM Winnipeg

Join Zoom Meeting https://zoom.us/j/99528718610?pwd=QkU5S1BtS1BlajVwNHIxMElFcjE1Zz09

Meeting ID: 995 2871 8610 Passcode: 99nAw8

2. A window like this will appear. Click on "Launch Meeting"

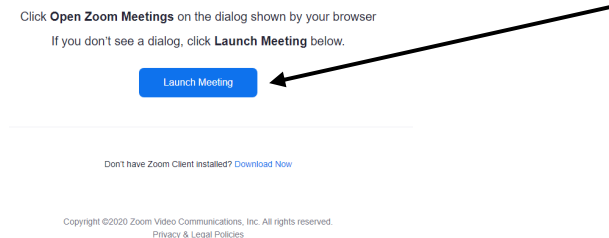

A window like this may appear if you do not have the "Zoom" app on your computer. Please click "Join from Your Browser" to access Zoom.

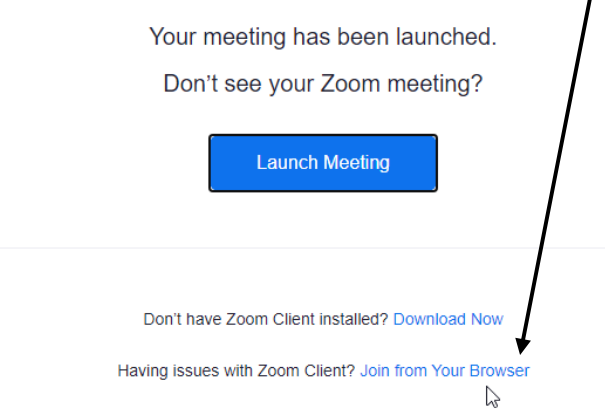

3. Put your name in the space that appears and check the box that says "I am not robot". Then click "Join".

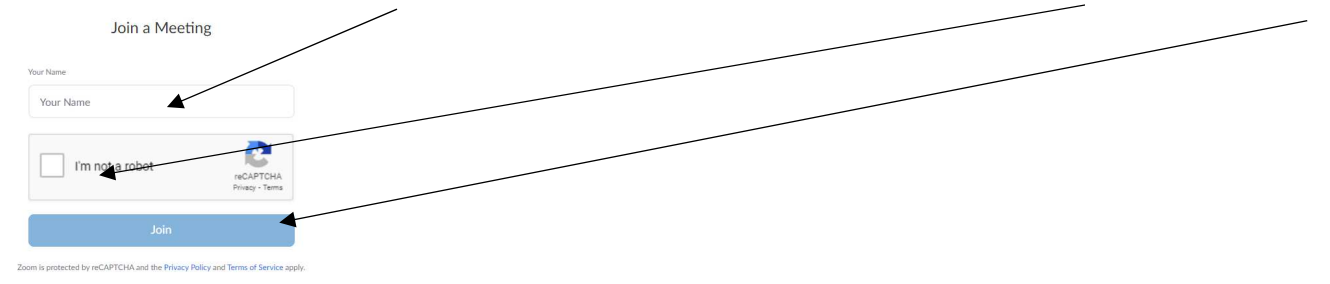

4. When this screen comes, please stand by. Your child's teacher will let you into the meeting soon.

Please wait, the meeting host will let you in soon. Testing

5. When the meeting comes on to the screen, your computer may ask your permission to use the computer's Audio. Join the Audio by your computer.

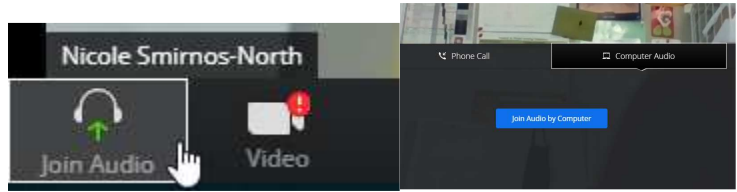

\*\*If there are technical issues please note that your child's teacher will call you and conduct the meeting by phone\*\*